# 6. Plots and Drawings

2016-04-018

#### **\$Version**

10.0 for Mac OS X x86 (64-bit) (December 4, 2014)

# 6.1 Plotting Two - Dimensional Objects

# **6.1.1 Plotting Curves in Two - Dimensional Space. Plot[]**

The general form of the Plot statement is :

**Plot[f, {x, xmin, xmax}, Options]** plot **f** as a function of **x** in the given range

**FullForm[p1]**

-15  $\overline{\mathrm{10}}$ 

p1

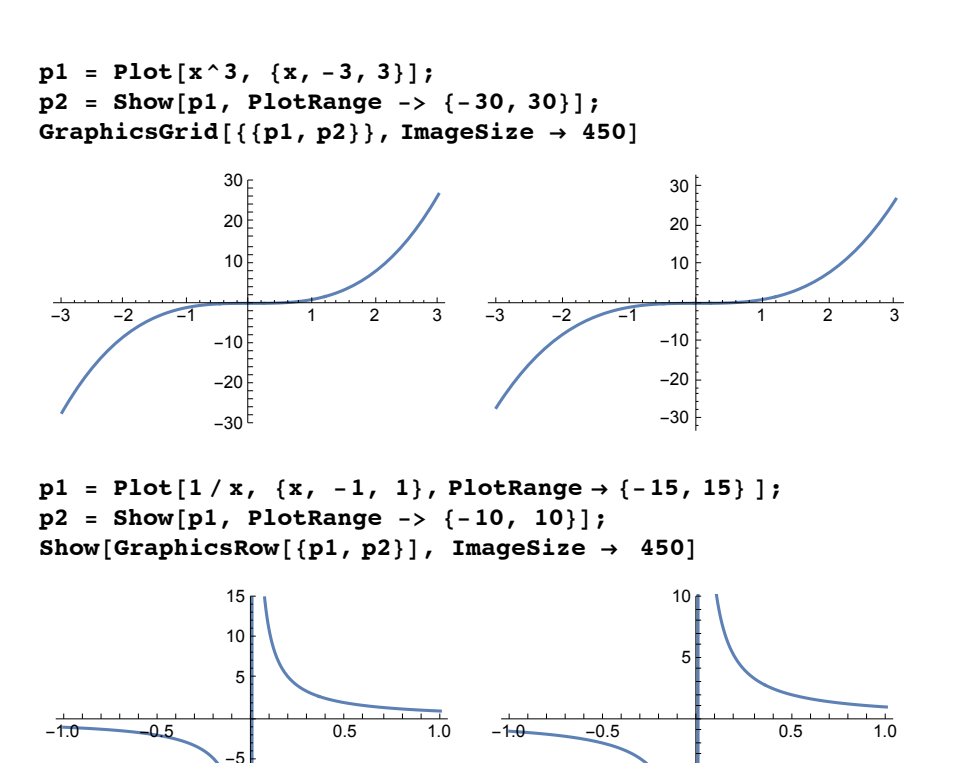

-10

-5

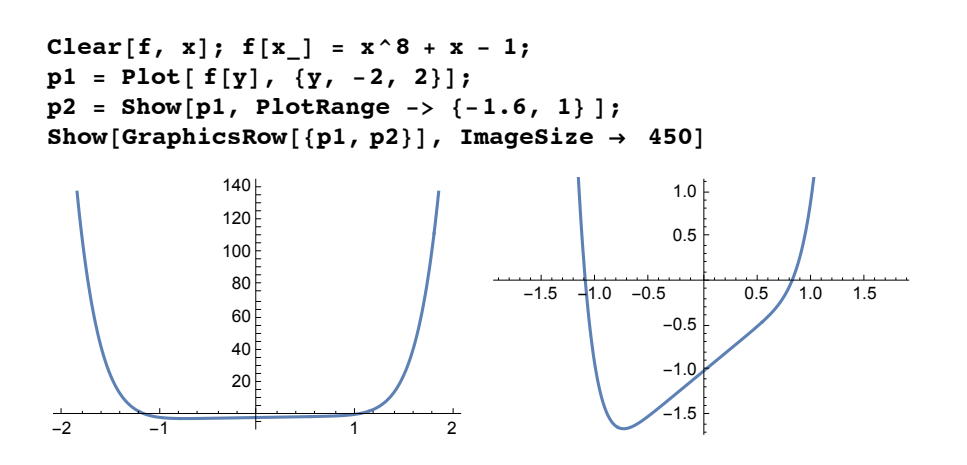

# **6.1.2 Plotting Several Curves in one Figure**

The graphs of several functions f1[x], f2[x], may be represented in one figure. The general form of the statement is :

#### **Plot[ {f1[x], f2[x], ... }, {x, xmin, xmax}, Options ]**

The first argument of the statement must be a list of functions.

Plot[{Sin[x], Sin[2x], Sin[3x]}, {x, 0, Pi}, ImageSize  $\rightarrow$  160]

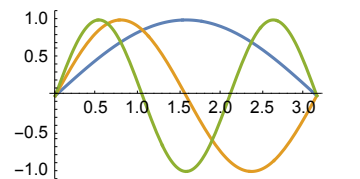

pp = Table[Plot[Sin[nx], {x, 0, Pi}, ImageSize  $\rightarrow$  150], {n, 4}]

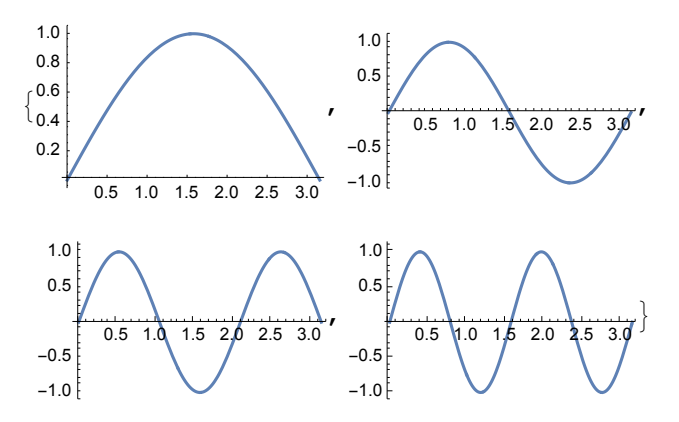

will produce figures for each of the harmonics.The following one contains all curves together {cf.end of § 5.2).

```
p1 = Show[pp, ImageSize \rightarrow 160 ];
p2 = Show[Reverse[pp], ImageSize → 160];
Show[GraphicsRow[{p1, p2}]]
       0.5 1.0 1.5 2.0 2.5 3.0
 0.2
 0.4
 0.6
 0.81.0 [0.5 1.\dot{Q} 1.\dot{B} 2.0 2.5 3.
                               -1.0-0.50.5
                                1.0
```
# 6.1.3 Plotting Lists of Functions

The list containing several functions to be plottend in one drawing may also be prepared by the command Table[].

```
pt = Table[ Sin[n x], {n, 4}]
\{Sin[x], Sin[2x], Sin[3x], Sin[4x]\}p1 = Plot[pt, {x, 0, 2 Pi}]
          1 | 1 | 2 | 3 | 5 | 4 | 1 | 5 | 1 | 6
-1.0-0.50.5
 1.0
```
#### **\$Version**

```
10.0 for Mac OS X x86 (64-bit) (December 4, 2014)
```

```
lc = Table[{Thick, Hue[k 0.1]}, {k, 0, 9, 3}]
```
 $\{\{\text{Thickness}[\text{Large}], \blacksquare\}$ ,  $\{\text{Thickness}[\text{Large}], \blacksquare\}$ ,  $\{$ Thickness[Large],  $\left[\right]$ ,  $\{$ Thickness[Large],  $\left[\right]$ }

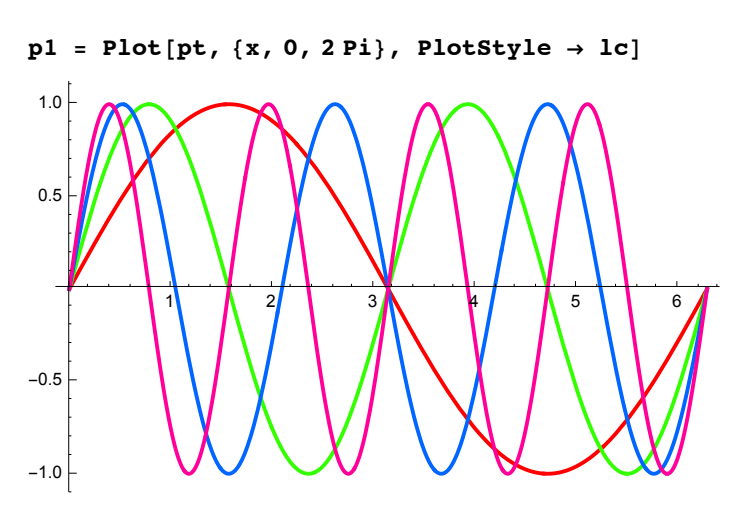

Now we show a mapping by a conformal map. The complex mapping function is:

```
af[z_] = 3/Pi (I (Pi + 2 Sqrt[Exp[z] - 1]) -
 Log[(1 + I Sqrt[Exp[z] - 1])/(1 - I Sqrt[Exp[z] - 1])]) ;
neq = 11 (* Number of equipotential lines - 1 *) ;
b = 3.37465 ; e = -8.46758 ;
```
Note a different syle for each curve:

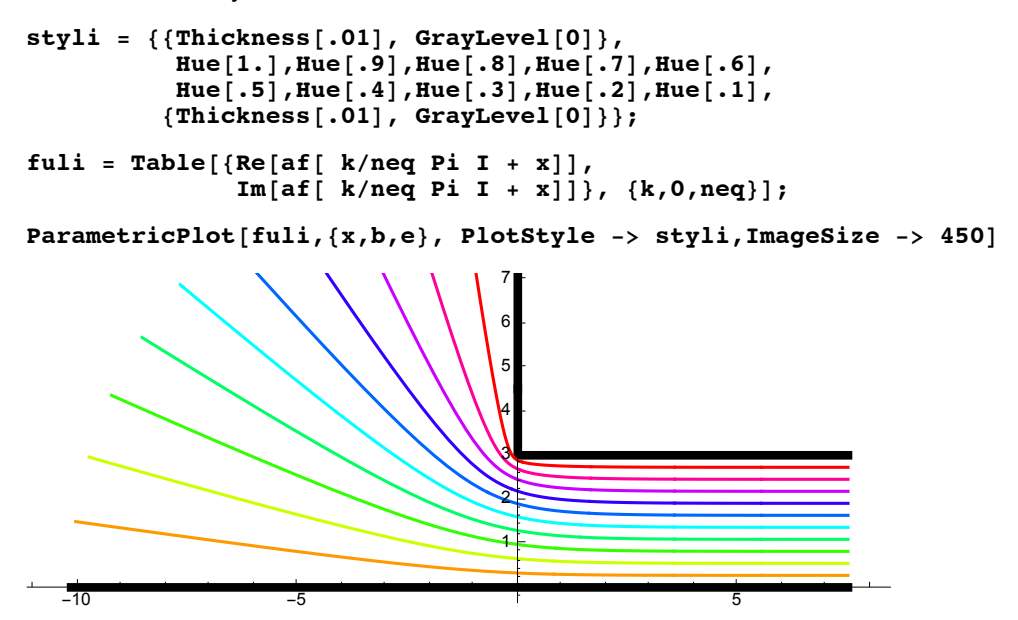

The figure above shows the equipotential lines for a configuration where a voltage is applied to the metallic electrodes shown in black.

#### **6.1.4 Plotting Real Branches of Functions Having Real and Complex Branches**

**Plot[]** may run into difficulties in plotting functions having real and complex branches. These may be avoided in using the package: **RealOnly.m** . Miscellaneous `RealOnly` was available as an add-on package in previous versions of *Mathematica* and is now available on the web at library.wolfram.com/infocenter/MathSource/6771.

 $t = (-8)$  ^  $(1 / 3)$ 

2  $(-1)^{1/3}$ 

```
N[%]
1. + 1.73205 i
p2 = Plot[x^(1/3), {x, -8, 8}]
       -5 5
                 0.51.0
                  1.5
                  2.0
```
#### **6.1.5 Plotting Points and Polygons: ListPlot[], ListLinePlot[]**

General form of the Statement:

**ListPlot[** *list***, Options ] ListLinePlot[List, Options]**

*list* must be a list of points, i.e. a list of sublists giving points. So each sublist must contain a pair of numbers.

One may also submit a list of simple numbers; then these are used for the ordinates, while the corresponding position in the list serves a the abscissa. **ListLinePlot[]** connects adjoining points by straight lines. This can also be done by ListPlot[] with the option Joined → True.

```
l1 = {{1, 1}, {-2, 1.5}, {-1.5, -1}, {.8, .5} };
p1 = ListPlot[ l1, PlotRange → {-1, 1.5} ];
l2 = {2, 3, 1, 4, 2.5, 1.5};
p2 = ListPlot[l2, PlotRange → {0, 4} ];
Show[GraphicsRow[{p1, p2}], ImageSize → 450]
```
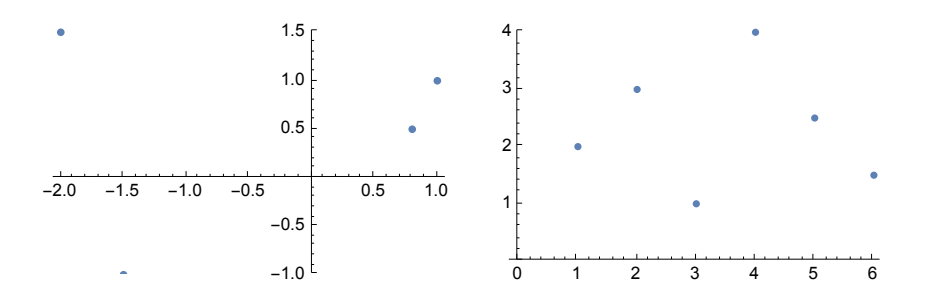

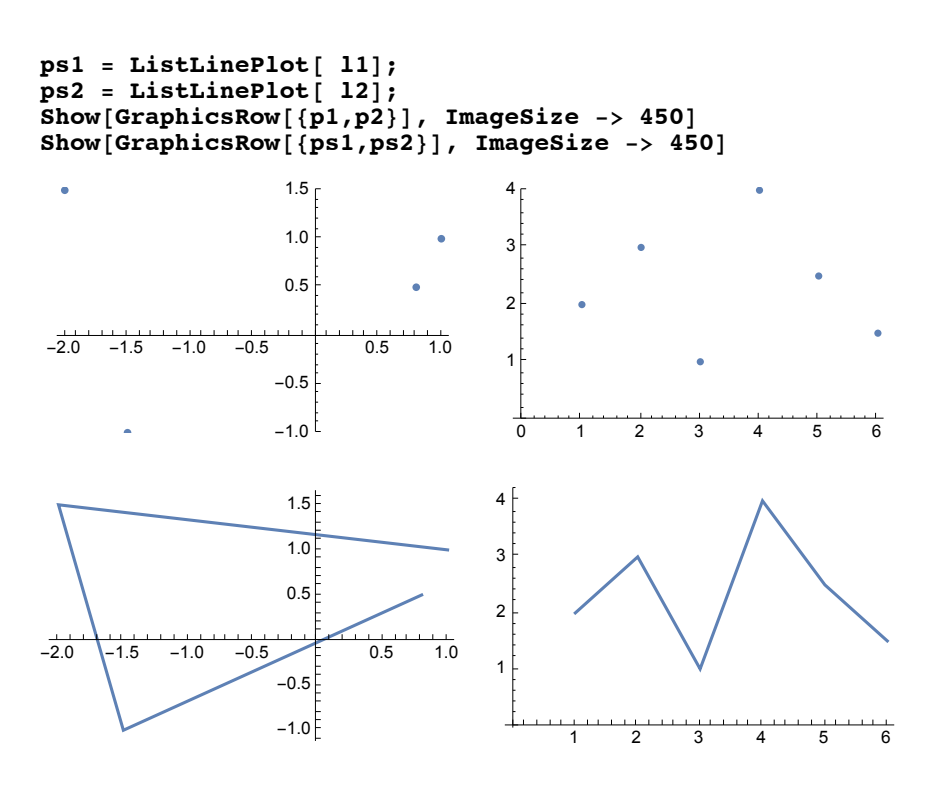

**ListLinePlot[l1, ImageSize → 150]**

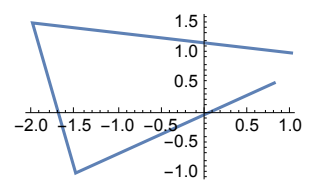

The size of a point can be chosen by the option **PlotStyle -> PointSize[num].** *num* gives the size as a fraction relative to the total width of the figure. For example, *num* **= 0.01** means the size of the points is 1 percent of the width of the figure. For other size commands see § 6.5.2.

**ListPlot[l1, PlotStyle -> PointSize[0.01], AspectRatio -> Automatic ]**

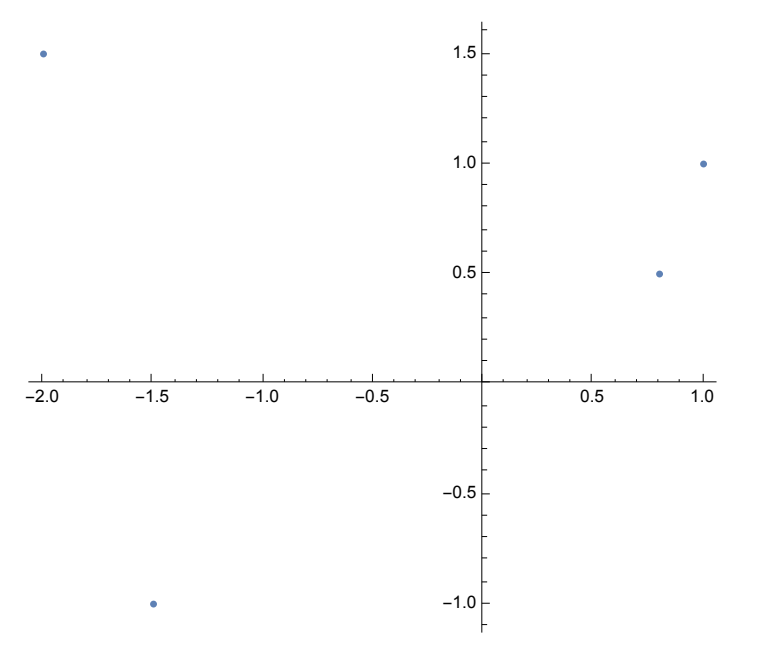

ListPlot<sub>[]</sub> may be used to show the disribution of roots of a function in the complex plane.

Since this command requires real coordinates, complex numbers must be transformed into pairs of real numbers as shown:

```
f = x^8 + x - 1; s = 8 solvef = 0, x
```

```
\{x \rightarrow -1.09698\}, \{x \rightarrow -0.723237 - 0.807112 \text{ i}\}, \{x \rightarrow -0.723237 + 0.807112 \text{ i}\},
  \{x \rightarrow 0.111621 - 1.03344 \; \text{if}\}, \{x \rightarrow 0.111621 + 1.03344 \; \text{if}\},
  \{\,x \,\rightarrow\, 0\,\texttt{.75428}\,\texttt{--}\, 0\,\texttt{.562241}\,\texttt{i}\,\} \texttt{,}\;\;\{\,x \,\rightarrow\, 0\,\texttt{.75428}\,\texttt{+-}\, 0\,\texttt{.562241}\,\texttt{i}\,\} \texttt{,}\;\;\{\,x \,\rightarrow\, 0\,\texttt{.811652}\,\}\,\}
```

```
r8 = {Re[x],Im[x]} /. s8
```

```
{(-1.09698, 0)}, {-0.723237, -0.807112},{-0.723237, 0.807112}, {0.111621, -1.03344}, {0.111621, 1.03344},{0.75428, -0.562241}, {0.75428, 0.562241}, {0.811652, 0}
```

```
p1 = ListPlot[r8]; p2 = ListLinePlot[r8];
```
**Show[GraphicsGrid[{{p1,p2}}]]**

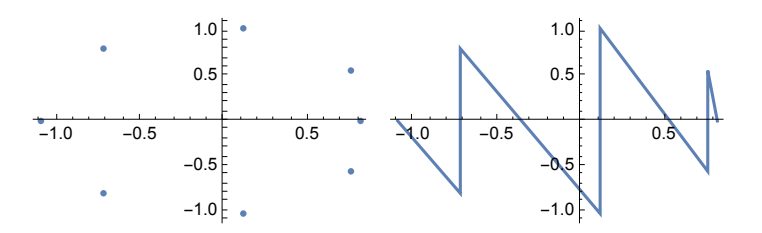

In order to get a closed polygon the order of the pairs in the list is rearranged by hand:

```
n8 = { r8[[1]], r8[[2]], r8[[4]], r8[[6]], r8[[8]],
        r8[[7]], r8[[5]], r8[[3]], r8[[1]] }
{(-1.09698, 0)}, {-0.723237, -0.807112}, {0.111621, -1.03344},{0.75428, -0.562241}, {0.811652, 0}, {0.75428, 0.562241},\{0.111621, 1.03344\}, \{-0.723237, 0.807112\}, \{-1.09698, 0\}\}
```

```
p8 = ListPlot[ n8, Joined -> True]
```
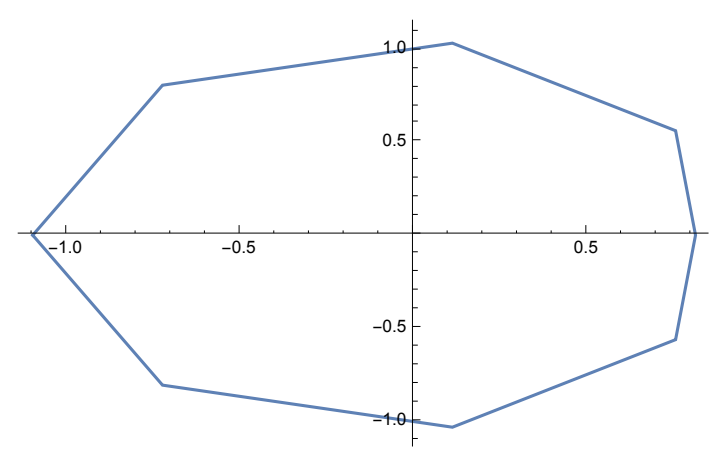

Automatic listing by criteria is treated in § 5.7.

6.1.5.1 Plotting points or polygons belonging to several curves

```
list1 = Table[{x, Sin[ Pi x]}, {x, 0, 1, 0.05}];
list2 = Table[{x, Cos[2 Pi x]}, {x, 0, 1, 0.03}];
list3 = Table[{x, 1.5 Cos[4 Pi x]}, {x, 0, 1, 0.05}];
list4 = Table[{x, 1.5 Sin[4 Pi x]}, {x, 0, 1, 0.05}];
ims = 350;
```
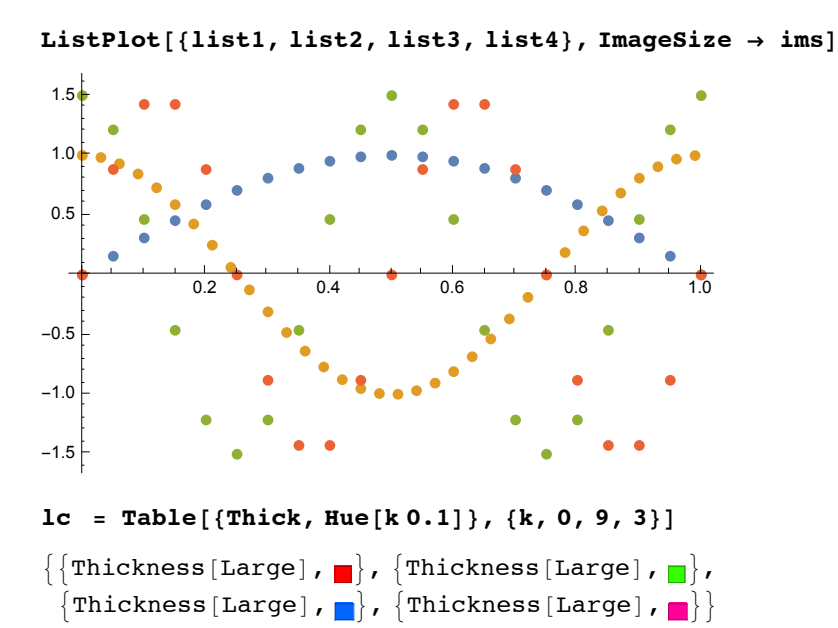

**ListPlot[{list1, list2, list3, list4}, Joined → True, PlotStyle → lc, ImageSize → ims]**

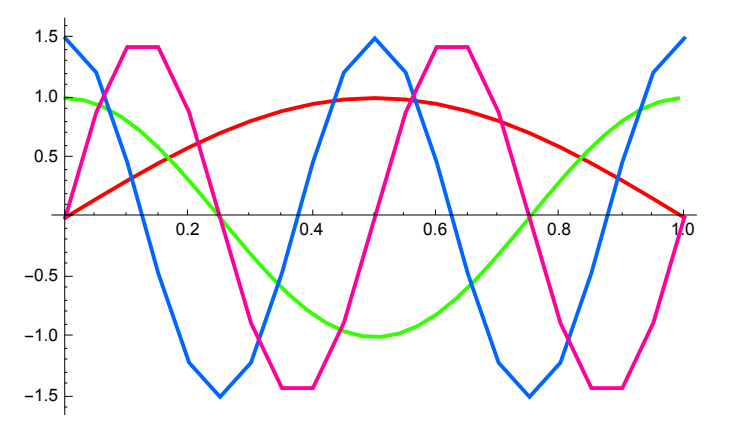

#### **6.1.6 Drawing Curves in Parametric Representation**

General form of the statement:

**ParametricPlot[ {x[t], y[t]}, {t, tmin, tmax}, Options ]**

The first argument of the command must be a list of two functions. This list may also be defined before **ParametricPlot[]** is called.

**p1 = ParametricPlot[ {Sin[t], Sin[2t]}, {t, 0, 2 Pi} ];**

```
Clear[x,y,t]; x = t - Sin[t]; y = 1 + Cos[t];
p2 = ParametricPlot[ \{x,y\}, \{t,0, 4\pi\}, Ticks -> \{\pi \text{ Range}[0,4], \text{Range}[0,2]\} ];
```
**Show[GraphicsRow[{p1,p2}],ImageSize -> 450]**

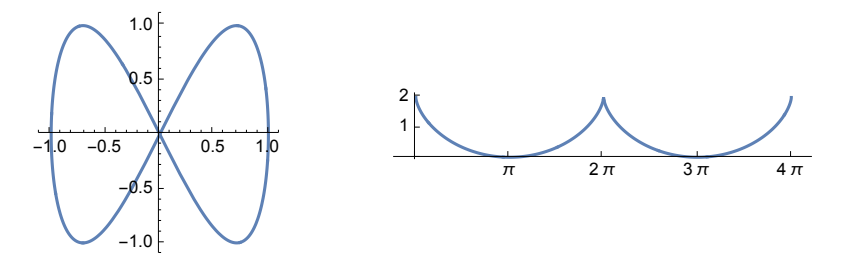

#### **6.1.7 Plotting a Plane Curve in Polar Coordinates**

Plane curves may be given in polar coordinates such that the radius **r** is a given function of the azimuth  $\phi$ . Denoting the angle by  $\bf{t}$  the general form of the command is:

 **PolarPlot[ r[t], {t, tmin, tmax}, Options ]**

The first argument of the command may even be a list of functions.

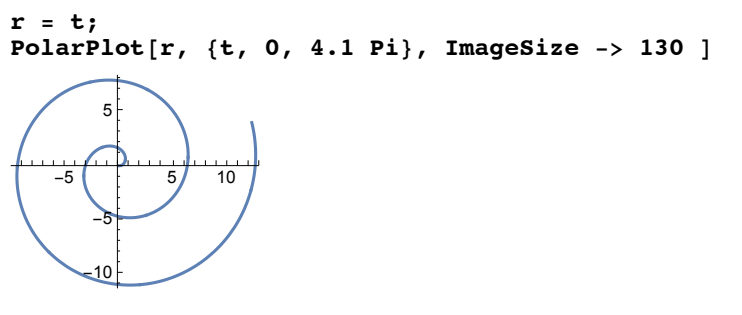

The first argument of the command may even be a list of functions:

**PolarPlot[ {t^2, -(Pi - t)^2}, {t,0,Pi}, ImageSize -> 200]**

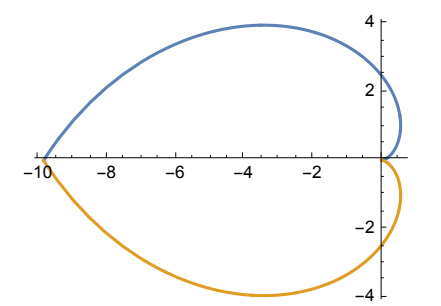

## **6.1.8 Plotting Implicit Functions**

```
ContourPlot[eqn, {x, xmin, xmax},{y, ymin, ymax}, Options]
    plots the solution to eqn using the Solve[] method, with x ranging from xmin to xmax.
(* ImplicitPlot[{eq1,eq2,...}, ranges, options] *) obsolete already in
                                                        Mathematica 6 and 7
```
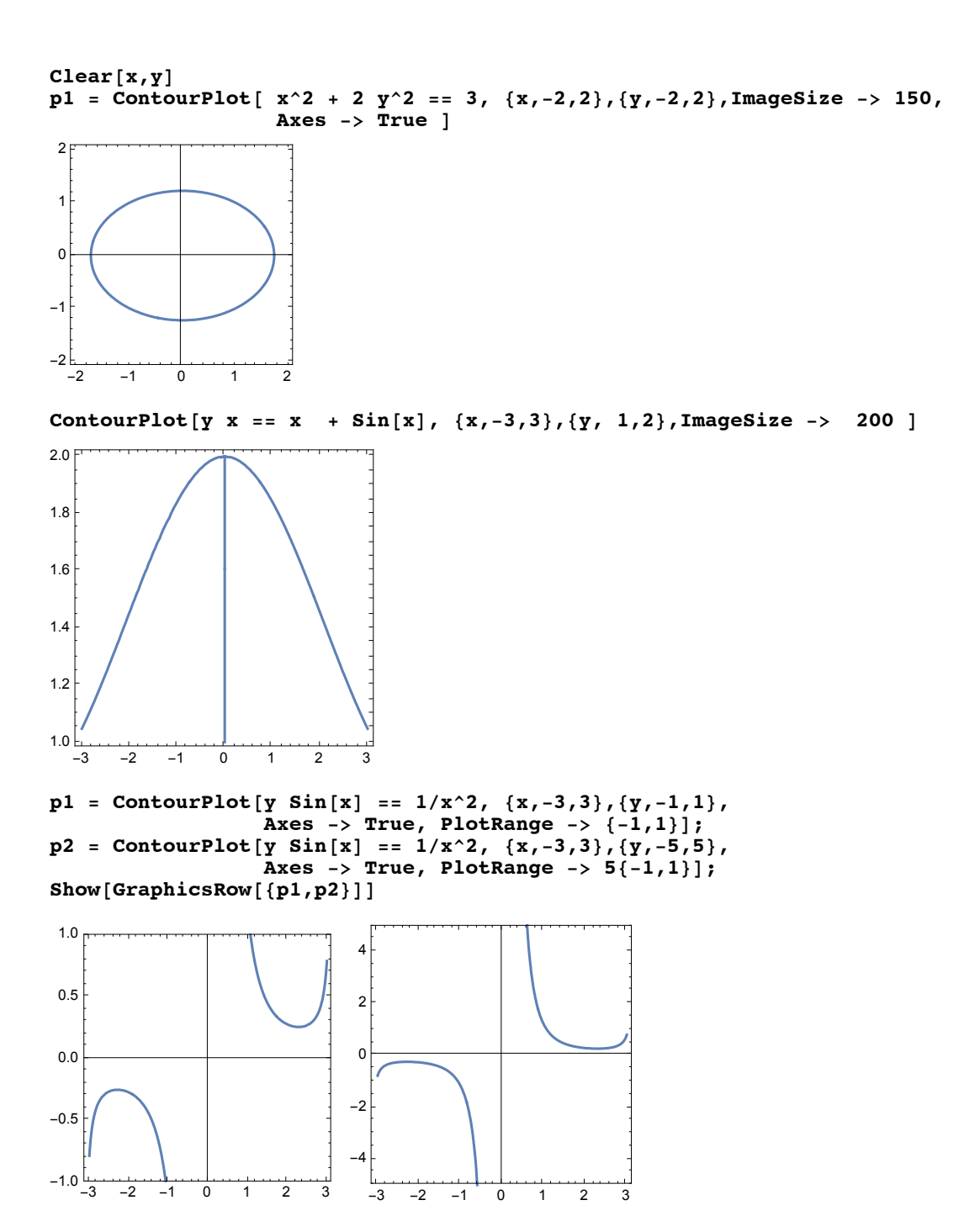

ContourPlot  $[(x^2 + y^2)^2 = x^2 - y^2, (x^2 + y^2)^2 = 2 xy], (x, -1, 1), (y, -1, 1),$ **ContourStyle → {GrayLevel[0], Dashing[{.03}]}, ImageSize → 200**

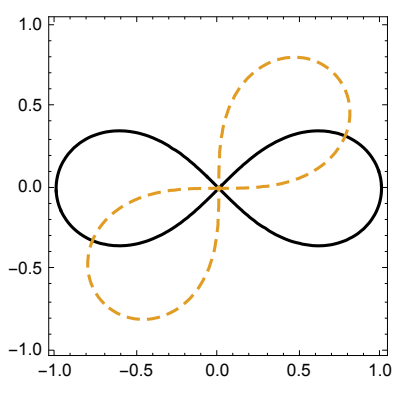

```
p1 = ContourPlot[ Sin[2 x] + Cos[3 y] == 1,
                {x,-2Pi,2Pi},{y,-2Pi,2Pi},PlotPoints -> 50];
p2 = ContourPlot[ {Sin[2 x] + Cos[3 y] == 1,
               Cos[2 x] + Sin[3 y] == 1},
                {x,-2Pi,2Pi},{y,-2Pi,2Pi},PlotPoints -> 50];
```

```
Show[GraphicsRow[{p1,p2}]]
```
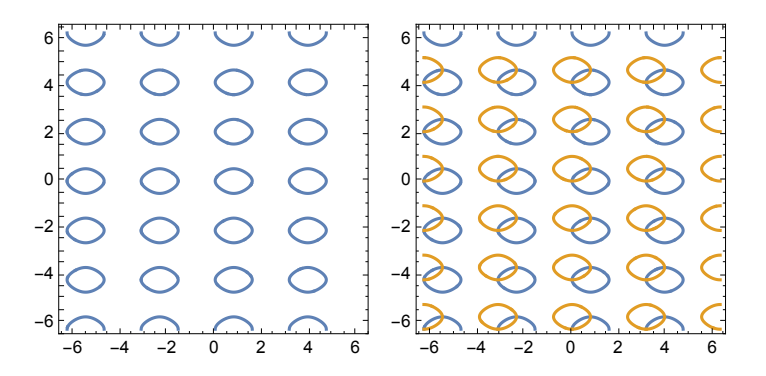

6.1.9 RegionPlot

**?? RegionPlot**

```
RegionPlot<sub>pred</sub>, {x, x<sub>min</sub>, x<sub>max</sub>}, {y, y<sub>min</sub>, y<sub>max</sub>}] makesa plotshowing the regionin which pred is True. \ggAttributes[RegionPlot] = {HoldAll, Protected, ReadProtected}
Options [RegionPlot] = {AlignmentPoint \rightarrow Center, AspectRatio \rightarrow 1, Axes \rightarrow False,
   AxesLabel \rightarrow None, AxesOrigin \rightarrow Automatic, AxesStyle \rightarrow { }, Background \rightarrow None,
   BaselinePosition \rightarrow Automatic, BaseStyle \rightarrow {}, BoundaryStyle \rightarrow Automatic,
   ColorFunction \rightarrow Automatic, ColorFunctionScaling \rightarrow True, ColorOutput \rightarrow Automatic,
   \texttt{ContentsSelectable} \rightarrow \texttt{Automatic, CoordinatesTo} \texttt{alOptions} \rightarrow \texttt{Automatic,}DisplayFunction \rightarrow $DisplayFunction, Epilog \rightarrow {}, Evaluated \rightarrow Automatic,
   EvaluationMonitor \rightarrow None, FormatType \Rightarrow TraditionalForm, Frame \rightarrow True,
   FrameLabel \rightarrow None, FrameStyle \rightarrow {}, FrameTicks \rightarrow Automatic, FrameTicksStyle \rightarrow {},
   GridLines \rightarrow None, GridLinesStyle \rightarrow {}, ImageMargins \rightarrow 0., ImagePadding \rightarrow All,
   \texttt{ImageSize} \rightarrow \texttt{Automatic}, \texttt{ImageSizeRaw} \rightarrow \texttt{Automatic}, \texttt{LabelStyle} \rightarrow \{\},
   MaxRecursion \rightarrow Automatic, Mesh \rightarrow None, MeshFunctions \rightarrow {\#1 \&, \#2 \&}, MeshShading \rightarrow None,
   MeshStyle \rightarrow Automatic, Method \rightarrow Automatic, PerformanceGoal \rightarrow $PerformanceGoal,
   PlotLabel \rightarrow None, PlotLengths \rightarrow None, PlotPoints \rightarrow Automatic, PlotRange \rightarrow Full,PlotRangeClipping → True, PlotRangePadding → Automatic, PlotRegion → Automatic,
   PlotStyle \rightarrow Automatic, PlotTheme \rightarrow $PlotTheme, PreserveImageOptions \rightarrow Automatic,
   Prolog → {}, RotateLabel → True, TargetUnits → Automatic,
   TextureCoordinateFunction \rightarrow Automatic, TextureCoordinateScaling \rightarrow Automatic,
   Ticks \rightarrow Automatic, TicksStype \rightarrow \{\}, WorkingPrecision \rightarrow MachinePrecision\}
```
Plot a region defined by an inequality :

#### **p1 = RegionPlot[x^2 + y^3 < 2, {x, -2, 2}, {y, -2, 2}];**

Plot a region defined by logical combinations of inequalities :

```
p2 = \text{RegionPlot}[x^2 + y^3 < 2 \&x + y < 1, \{x, -2, 2\}, \{y, -2, 2\}];
```
**Show[GraphicsRow[{p1, p2}]]**

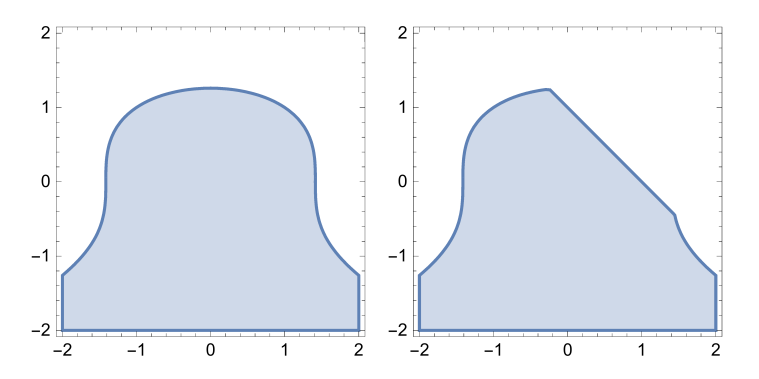

Plot disconnected regions:

```
p1 = RegionPlot[Sin[x] Sin[y] > 1 / 4, {x, -10, 10},
   {y, -10, 10}, BoundaryStyle → Dashed, PlotStyle → Red];
```
Areas where the function is not real are excluded:

```
p2 = RegionPlot[Sqrt[Abs[x y]] < 1, {x, -2, 2}, {y, -2, 2}];
```

```
p3 = RegionPlot[Sort[Abs[x y]] < 1, {x, 0, 2}, {y, 0, 2}];
```
**Show[GraphicsRow[{p1, p2, p3}]]**

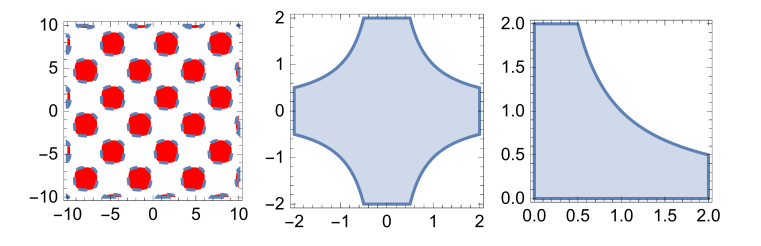

#### **6.1.10 Plots with Logarithmic Scales**

```
LogPlot[f, {x,xmin,xmax}] Plot with linear scale for abscissa and
                                       logarithmic scale for ordinate of function f
 LogLinearPlot[f, {x,xmin,xmax}] Plot with linear scale for ordinate and
                                       logarithmic scale for abscissa
 LogLogPlot[f, {x,xmin,xmax}} Plot with logarithmic scale for both scales
 list = {{x1,y1}, {x2,y2}, ...} or
 list = {y1,y2, ...} this implies: x1 = 1, x2 = 2, ...
p1 = LogPlot[x^2, {x, 0.1, 4}];
p2 = LogLinearPlot\begin{bmatrix} x^2, & x^3, & 0.1, & 4 \end{bmatrix}, PlotRange \rightarrow All];
p3 = LogLogPlot[x^2, {x, 0.1, 4}];
Show[GraphicsRow[{p1, p2, p3}], ImageSize \rightarrow 5501 2 3 4
0.01
0.10
 1
 10
                             0.1 0.5 1 5
                          5
                          10
                          15
                                                        0.1 0.5 1 5
                                                    0.01
                                                   0.10
                                                     1
                                                     10
 ListLogPlot[list, {x,xmin,xmax}] Plot with linear scale for abscissa and
                                              logarithmic scale for ordinate of list li
 LogLinearPlot[list, {x,xmin,xmax}] Plot with linear scale for ordinate and
                                              logarithmic scale for abscissa
 LogLogPlot[list, {x,xmin,xmax}] Plot with logarithmic scale for both scales
 list = {{x1, y1}, {x2, y2}, ...} or
 list = {y1,y2, ...} this implies: x1 = 1, x2 = 2, ...
```
**list = Table[x^2, {x, 0.2, 4, 0.2}]**

 ${0.04, 0.16, 0.36, 0.64, 1., 1.44, 1.96, 2.56, 3.24, 4.}$ 4.84, 5.76, 6.76, 7.84, 9., 10.24, 11.56, 12.96, 14.44, 16.}

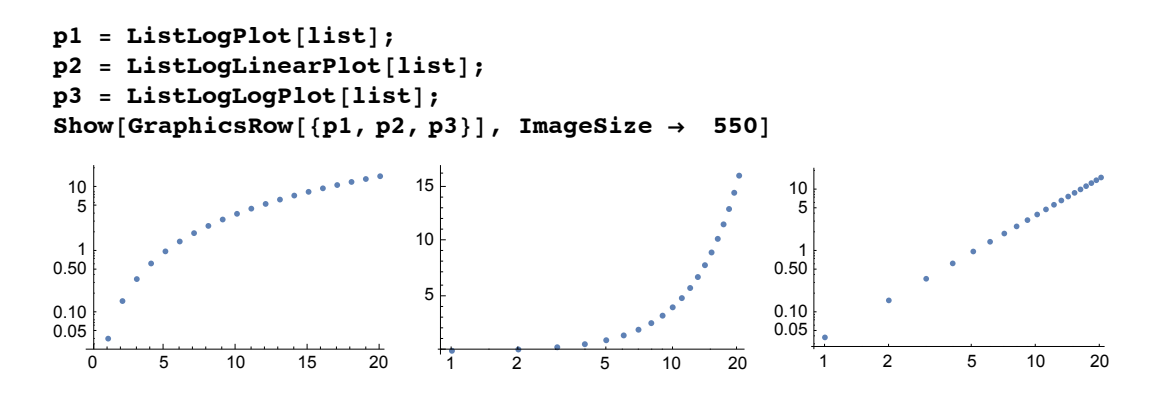

#### **6.1.11 Options for 2-Dimensional Plots**

# 6.1.10.1 Options belonging to the various 2-dimensional plot commands

#### **?Plot**

 $P$ lot $f$ ,  $\{x, x_{min}, x_{max}\}$ ] generatesa plotof  $f$  as a functionof *x* from  $x_{min}$  to  $x_{max}$ . Plot ${f_1, f_2, \ldots}, {x, x_{min}, x_{max}}$ ] plotsseveralfunctions $f_i$ .  $P$ lo $\{...,\{x\} \in reg\}$  takesthe variablex to be in the geometric region *reg.*  $\gg$ 

#### **??Plot**

 $Plo(f, {x, x_{min}, x_{max}}]$  generatesa plotof *f* as a functionof *x* from  $x_{min}$  to  $x_{max}$ .  $Plof{f_1, f_2, ...}, {x, x_{min}, x_{max}}$ ] plotsseveralfunctions $f_i$ . Plot<sub>[…</sub>, {*x*} ∈ *reg*] takesthe variable*x* to be in the geometricregion *reg.* >>

Attributes[Plot] = {HoldAll, Protected, ReadProtected}

Options[Plot] =  $\big\{\text{AlignmentPoint}\to\text{Center}\text{, AspectRatio}\to\frac{1}{\text{GoldenRatio}}\text{,} \text{ Axes}\to\text{True}\text{,}$ AxesLabel  $\rightarrow$  None, AxesOrigin  $\rightarrow$  Automatic, AxesStyle  $\rightarrow$  { }, Background  $\rightarrow$  None, BaselinePosition  $\rightarrow$  Automatic, BaseStyle  $\rightarrow$  {}, ClippingStyle  $\rightarrow$  None, ColorFunction  $\rightarrow$  Automatic, ColorFunctionScaling  $\rightarrow$  True, ColorOutput  $\rightarrow$  Automatic, ContentSelectable  $\rightarrow$  Automatic, CoordinatesToolOptions  $\rightarrow$  Automatic, DisplayFunction :>  $\text{DisplayFunction}$ , Epilog > {}, Evaluated > Automatic, EvaluationMonitor → None, Exclusions → Automatic, ExclusionsStyle → None, Filling  $\rightarrow$  None, FillingStyle  $\rightarrow$  Automatic, FormatType  $\rightarrow$  TraditionalForm, Frame  $\rightarrow$  False, FrameLabel  $\rightarrow$  None, FrameStyle  $\rightarrow$  {}, FrameTicks  $\rightarrow$  Automatic,  $\texttt{FrameTicksStyle} \rightarrow \{\}\texttt{, GridLines} \rightarrow \texttt{None, GridLinesStyle} \rightarrow \{\}\texttt{, ImageMargins} \rightarrow \texttt{0.},$  $ImagePadding \rightarrow All$ ,  $ImageSize \rightarrow Automatic$ ,  $ImageSize Raw \rightarrow Automatic$ , LabelStyle  $\rightarrow \{\}$ , MaxRecursion  $\rightarrow$  Automatic, Mesh  $\rightarrow$  None, MeshFunctions  $\rightarrow \{\pm 1, \&\}$ , MeshShading → None, MeshStyle → Automatic, Method → Automatic, PerformanceGoal :>  $$PerformanceGoal$ , PlotLabel  $\rightarrow$  None, PlotLegends  $\rightarrow$  None, PlotPoints  $\rightarrow$  Automatic, PlotRange  $\rightarrow$  {Full, Automatic}, PlotRangeClipping  $\rightarrow$  True,  ${\tt PlotRangeAdding} \rightarrow {\tt Automatic}$ ,  ${\tt PlotRegion} \rightarrow {\tt Automatic}$ ,  ${\tt PlotStyle} \rightarrow {\tt Automatic}$ , PlotTheme : > \$PlotTheme, PreserveImageOptions  $\rightarrow$  Automatic, Prolog  $\rightarrow$  {}, RegionFunction  $\rightarrow$  (True &), RotateLabel  $\rightarrow$  True, TargetUnits  $\rightarrow$  Automatic, Ticks  $\rightarrow$  Automatic, TicksStyle  $\rightarrow$  {}, WorkingPrecision  $\rightarrow$  MachinePrecision}

#### **?? ParametricPlot**

```
ParametricPl\phi(f<sub>x</sub>, f<sub>y</sub>), {u, u<sub>min</sub>, u<sub>max</sub>}] generates
      a parametric plotof a curvewith x and y coordinates, and f_y as a function of u.
 ParametricPl\phi((f_x, f_y), \{g_x, g_y\}, ...}, \{u, u_{min}, u_{max}\}\ plotsseveralparametricurves.
 ParametricPl[\phi_{x}, f_{y}], \{u, u_{min}, u_{max}\}, \{v, v_{min}, v_{max}\}] plotsa parametricegion.
 ParametricPl\phi({\bf t}fx, fy), {g_x, g_y}, ...), {u, u_{min}, u_{max}}, {v, v_{min}, v_{max}}] plotsseveralparametricegions.
 ParametricPl (b, u, v} ∈ reg] takesparameters(u, v} to be in the geometric region reg. >>
Attributes[Parameterlot] = {HoldAll, protected, ReadProtected}Options [ParametricPlot] = {AlignmentPoint \rightarrow Center, AspectRatio \rightarrow Automatic, Axes \rightarrow True,
   AxesLabel \rightarrow None, AxesOrigin \rightarrow Automatic, AxesStyle \rightarrow {}, Background \rightarrow None,
   BaselinePosition \rightarrow Automatic, BaseStyle \rightarrow {}, BoundaryStyle \rightarrow Automatic,
  ColorFunction \rightarrow Automatic, ColorFunctionScaling \rightarrow True, ColorOutput \rightarrow Automatic,
   ContentSelectable \rightarrow Automatic, CoordinatesToolOptions \rightarrow Automatic,
   DisplayFunction \rightarrow $DisplayFunction, Epilog \rightarrow {}, Evaluated \rightarrow Automatic,
   \texttt{EvaluationMon} \rightarrow \texttt{None, Exclusions} \rightarrow \texttt{Automatic, Exclusions} \texttt{Style} \rightarrow \texttt{None,}FormatType :> TraditionalForm, Frame > Automatic, FrameLabel > None,
   \texttt{FrameStyle} \rightarrow \{\}, \texttt{FrameTicks} \rightarrow \texttt{Automatic}, \texttt{FrameTicksStyle} \rightarrow \{\}, \texttt{GridLines} \rightarrow \texttt{None},
   GridLinesStyle \rightarrow \{\}, ImageMargins \rightarrow 0., ImagePadding \rightarrow All, ImageSize \rightarrow Automatic,
   ImageSizeRaw \rightarrow Automatic, LabelStyle \rightarrow {}, MaxRecursion \rightarrow Automatic, Mesh \rightarrow Automatic,
   MeshFunctions \rightarrow Automatic, MeshShading \rightarrow None, MeshStyle \rightarrow Automatic,
  Method \rightarrow Automatic, PerformanceGoal \rightarrow $PerformanceGoal, PlotLabel \rightarrow None,
   PlotLegends \rightarrow None, PlotPoints \rightarrow Automatic, Plotmatice \rightarrow Automatic,
   PlotRangeClipping → True, PlotRangePadding → Automatic, PlotRegion → Automatic,
   PlotStyle → Automatic, PlotTheme ⧴ $PlotTheme, PreserveImageOptions → Automatic,
   Prolog \rightarrow \{\}, RegionFunction \rightarrow (True &), RotateLabel \rightarrow True, TargetUnits \rightarrow Automatic,
   TextureCoordinateFunction \rightarrow Automatic, TextureCoordinateScaling \rightarrow Automatic,
   Ticks \rightarrow Automatic, TicksStyle \rightarrow { }, WorkingPrecision \rightarrow MachinePrecision }
```
#### **?? ListPlot**

ListPlot[ $y_1, y_2, ...$ ]] plotspointscorrespondinto a listof values, assumed to correspond to *x* coordinates, 2, ... ListPlo $\mathfrak{A}\{x_1, y_1\}$ ,  $\{x_2, y_2\}$ , ...}] plotsa listof pointswithspecified and *y* coordinates. ListPlot(*list*<sub>1</sub>, *list*<sub>2</sub>, ...}] plotsseverallistsof points  $\gg$ 

Attributes[ListPlot] = {Protected, ReadProtected}

```
Options[ListPlot] = \big\{\text{AlignmentPoint}\to\text{Center}\text{,} \text{ AspectRatio}\to \frac{1}{\text{GoldenRatio}}\text{,} \text{ Axes}\to\text{True}\text{,}AxesLabel \rightarrow None, AxesOrigin \rightarrow Automatic, AxesStyle \rightarrow {}, Background \rightarrow None,
  BaselinePosition \rightarrow Automatic, BaseStyle \rightarrow {}, ClippingStyle \rightarrow None,
  ColorFunction \rightarrow Automatic, ColorFunctionScaling \rightarrow True, ColorOutput \rightarrow Automatic,
  ContentSelectable \rightarrow Automatic, CoordinatesToolOptions \rightarrow Automatic,
  DataRange \rightarrow Automatic, DisplayFunction \rightarrow $DisplayFunction, Epilog \rightarrow {},
  Filling \rightarrow None, FillingStyle \rightarrow Automatic, FormatType \rightarrow TraditionalForm, Frame \rightarrow False,
  FrameLabel \rightarrow None, FrameStyle \rightarrow \{\}, FrameSize \rightarrow {\}, FrameTicks \rightarrow Automatic, FrameTicksStyle \rightarrow {\},
  GridLines \rightarrow None, GridLinesStyle \rightarrow { }, ImageMargins \rightarrow 0., ImagePadding \rightarrow All,
  ImageSize \rightarrow Automatic, ImageSizeRaw \rightarrow Automatic, InterpolationOrder \rightarrow None,
  Joined → False, LabelStyle → {}, MaxPlotPoints → \infty, Mesh → None,
  MeshFunctions \rightarrow \{\#\}, MeshShading \rightarrow None, MeshStyle \rightarrow Automatic, Method \rightarrow Automatic,
  PerformanceGoal ⧴ $PerformanceGoal, PlotLabel → None, PlotLegends → None,
  PlotMarkers → None, PlotRange → Automatic, PlotRangeClipping → True,
  PlotRangePadding → Automatic, PlotRegion → Automatic, PlotStyle → Automatic,
  PlotTheme : \Rightarrow $PlotTheme, PreserveImageOptions \rightarrow Automatic, Prolog \rightarrow {},
  RotateLabel \rightarrow True, TargetUnits \rightarrow Automatic, Ticks \rightarrow Automatic, TicksStyle \rightarrow { }
```
#### **?? ListLinePlot**

ListLinePlot<sub>y1</sub>, *y*<sub>2</sub>, …}] plotsa linethrougha listof values assumed *i*o correspond *io x* coordinates, 2, …. ListLinePl $\Phi$ {{*x*<sub>1</sub>, *y*<sub>1</sub>}, {*x*<sub>2</sub>, *y*<sub>2</sub>}, …}] plotsa linethroughspecific and *y* positions. ListLinePlot<sub>*list<sub>1</sub>, list<sub>2</sub>, ...*}] plotsseverallines >></sub>

Attributes[ListLinePlot] = {Protected, ReadProtected}

Options[ListLinePlot] =  $\big\{ {\rm AlignmentPoint} \to {\rm Center}$ , AspectRatio  $\to \frac{1}{\rm{GoldenRatio}}$ , Axes  $\to$  True, AxesLabel  $\rightarrow$  None, AxesOrigin  $\rightarrow$  Automatic, AxesStyle  $\rightarrow$  { }, Background  $\rightarrow$  None, BaselinePosition  $\rightarrow$  Automatic, BaseStyle  $\rightarrow$  {}, ClippingStyle  $\rightarrow$  None,  $\texttt{ColorFunction} \rightarrow \texttt{Automatic}, \texttt{ColorFunctionScaling} \rightarrow \texttt{True}, \texttt{ColorOutput} \rightarrow \texttt{Automatic},$  $\texttt{ContentSelectable} \rightarrow \texttt{Automatic, CoordinatesToolOptions} \rightarrow \texttt{Automatic,}$ DataRange  $\rightarrow$  Automatic, DisplayFunction  $\rightarrow$  \$DisplayFunction, Epilog  $\rightarrow$  {},  $Filling \rightarrow None$ ,  $FillingStyle \rightarrow Automatic$ ,  $FormatType \rightarrow TraditionalForm$ ,  $Frame \rightarrow False$ , FrameLabel  $\rightarrow$  None, FrameStyle  $\rightarrow$  { }, FrameTicks  $\rightarrow$  Automatic, FrameTicksStyle  $\rightarrow$  { }, GridLines → None, GridLinesStyle → {}, ImageMargins → 0., ImagePadding → All, ImageSize → Automatic, ImageSizeRaw → Automatic, InterpolationOrder → None, Joined  $\rightarrow$  True, LabelStyle  $\rightarrow$  {}, MaxPlotPoints  $\rightarrow \infty$ , Mesh  $\rightarrow$  None, MeshFunctions  $\rightarrow \{\pm 1 \, \&\}$ , MeshShading  $\rightarrow$  None, MeshStyle  $\rightarrow$  Automatic, Method  $\rightarrow$  Automatic,  ${\tt PerformanceGoal} \rightarrow \texttt{\$PerformanceGoal}, \texttt{PlotLabel} \rightarrow \texttt{None}, \texttt{PlotLegends} \rightarrow \texttt{None},$  $PlotMarkers \rightarrow None, PlotRange \rightarrow Automatic, PlotRangeClipping \rightarrow True,$ PlotRangePadding → Automatic, PlotRegion → Automatic, PlotStyle → Automatic, PlotTheme :  $\Rightarrow$  \$PlotTheme, PreserveImageOptions  $\rightarrow$  Automatic, Prolog  $\rightarrow$  {}, RotateLabel  $\rightarrow$  True, TargetUnits  $\rightarrow$  Automatic, Ticks  $\rightarrow$  Automatic, TicksStyle  $\rightarrow$  {}}

#### **?? PolarPlot**

PolarPlot[*r*, {θ, θ*min*, θ*max*}] generatesa polarplotof a curvewithradius*r* as a functionof angleθ.  $PolarPlo[t_{f_1}, f_2, \ldots], \{\theta, \theta_{min}, \theta_{max}\}]$  makesa polarplotof curves with radiusfunctions $f_1, f_2, \ldots$   $\gg$ 

Attributes[PolarPlot] = {Protected, ReadProtected}

# 6.1.10.2 Discussion of various options

#### **? AspectRatio**

AspectRatios an optionforGraphicsandrelatedfunctionshatspecifiestheratioof heightto widthfora plot $\rightarrow$ 

# AspectRatio  $\rightarrow$  Automatic determines the ratio of height to width from the actual coordinate values in the plot.

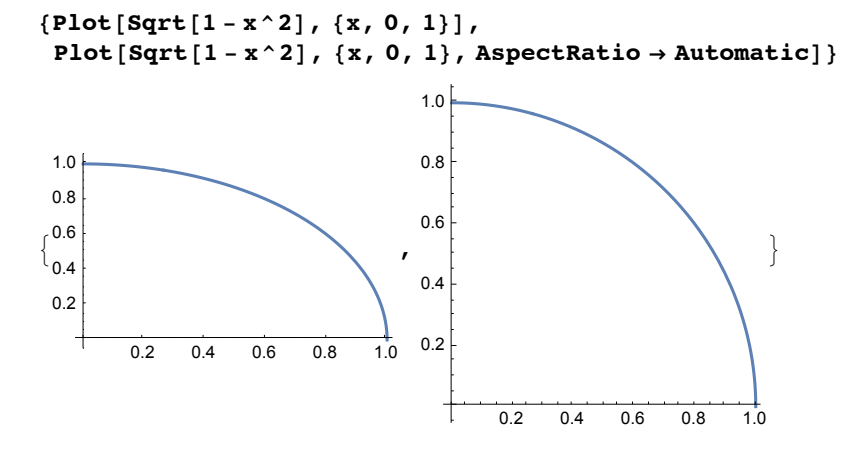

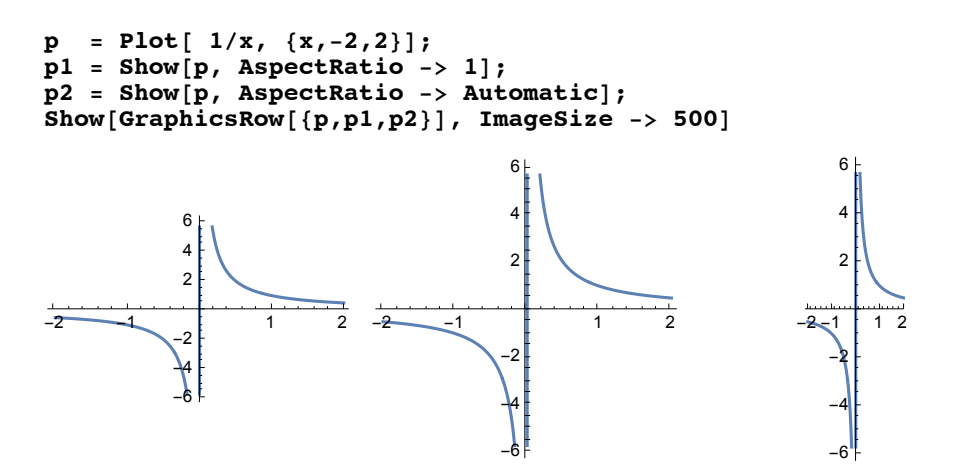

The default option is: **AspectRatio -> 1/GoldenRatio** .

#### **? GoldenRatio**

GoldenRatios thegoldenratio $\phi = \frac{1}{2} \left( \sqrt{5} + 1 \right)$ , withnumericalvalue ≃ 1.61803  $\ \gg$ 

#### **? Axes**

Axesis an optionforgraphics functions that specifies whether axes should be drawn  $\gg$ 

```
Axes -> False no axes shown
     Axes -> {True,False} x-axis only
      Axes -> {False,True} y-axis only
k = ParametricPlot[{2 Cos[ϕ], 1 Sin[ϕ]},{ϕ,0,2π}];
k1 = Show[k, Axes -> False];
k2 = Show[k, Axes -> {True,False} ];
k3 = Show[k, Axes -> {False,True} ];
Show[GraphicsRow[{k1,k2,k3}], ImageSize -> 400]
                  -2 -1 0 1 2
                                         -0.50.0
                                         0.5
                                         1.0
```
#### **?AxesLabel**

AxesLabels an optionforgraphicsfunctionshatspecifies abels for axes.  $\gg$ 

#### **AxesLabel -> {"xtext", "ytext"}**

The quotation marks specify the text as a string, which has no relation to all the expressions defined elsewhere;

 $-1.0$ 

while symbols may enter expressions not marked as strings by quotation marks.

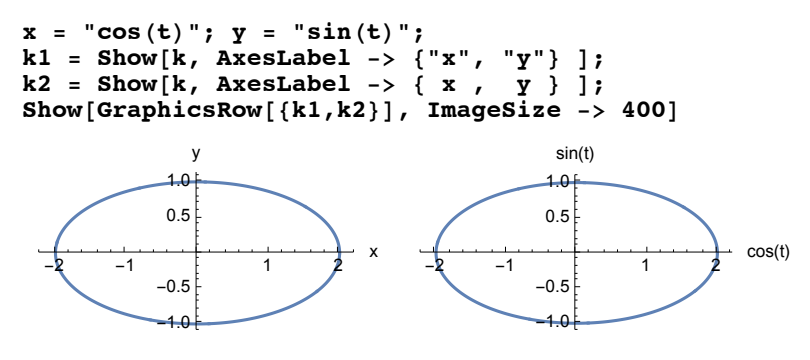

#### **?AxesOrigin**

AxesOriginis an optionforgraphicsfunctionshatspecifieswhereany axes drawnshouldcross  $\gg$ 

AxesOrigin -> {x0,y0} Axes will cross at (x0,y0).

```
k1 = ParametricPlot[ {0.5 + Cos[t], 1 + Sin[t]}, {t,0,2Pi}];
k2 = Show[k1, AxesOrigin -> {0.5,1} ];
Show[GraphicsRow[{k1,k2}]]
```
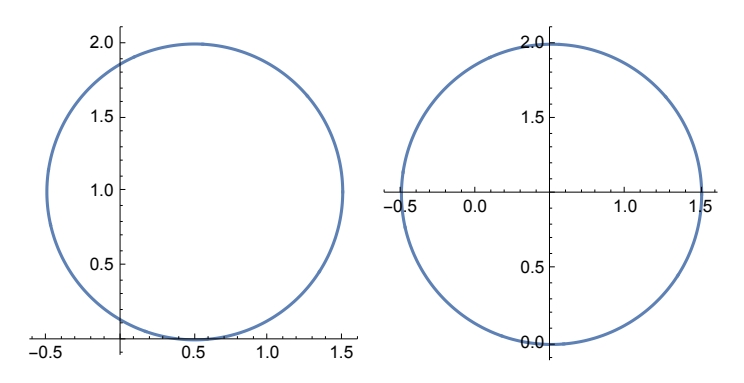

#### **?AxesStyle**

AxesStyles an optionforgraphicsfunctionshatspecifieshowaxesshouldbe rendered  $\gg$ 

```
AxesStyle -> style
```
All axes rendered according to style directive, cf. § 6.5.2.

```
AxesStyle -> {xstyle, ystyle}
```

```
k1 = Show[k, AxesStyle -> Thickness[0.02] ];
k2 = Show[k, AxesStyle -> {{Thickness[.015]},{Thickness[.001]}} ];
k3 = Show[k, AxesStyle -> {{Thickness[.015],Hue[0]},{Thickness[.01],Hue[0.6]}} ];
Show[GraphicsRow[{k1,k2,k3}],ImageSize -> 500]
```
![](_page_18_Figure_9.jpeg)

**Note**: **All the braces** given in the command for k2 are really **necessary** ! But they are needed in k3 !

#### **?Background**

```
Backgrounds an optionthatspecifieswhatbackgroundcolortouse. \gg
```
Background settings are: GrayLevel[], RGBColor[]; Hue[], see § 6.5.3.

```
k1 = Show[k, Background -> GrayLevel[0.9] ];
k2 = Show[k, Background -> GrayLevel[0] ];
k3 = Show[k, Background -> RGBColor[.0, .999, 0.] ];
Show[GraphicsRow[{k1,k2,k3}], ImageSize -> 500]
```
![](_page_19_Figure_5.jpeg)

On the screen the first drawing shows a black curve and black coordinate axes in front of a gray background. The second picture

is black, since the drawing's background are black. In the third one curve and axes are gray in front of a green background.

In some cases it may be recommended to use a style option for the curve, too. S. **PlotStyle .**

- **k1** = **ParametricPlot** $[$ {2 **Cos** $[\phi]$ , **1 Sin** $[\phi]$ }, { $\phi$ , **0**,  $2 \pi$ },
- **BaseStyle → RGBColor[0.9, 0, 0], Background -> RGBColor[.0, .999, 0.]];**
- k2 = ParametricPlot[{2 Cos[ $\phi$ ], 1 Sin[ $\phi$ ]}, { $\phi$ , 0, 2  $\pi$ }, Background -> GrayLevel[0], **PlotStyle -> {Thick, GrayLevel[1]}, BaseStyle → GrayLevel[1] ];**
- **k3 = ParametricPlot[{2 Cos[ϕ], 1 Sin[ϕ]}, {ϕ, 0, 2 π}, Background -> RGBColor[.0, .999, 0.], PlotStyle → {Red}];**
- **Show[GraphicsRow[{k2, k1, k3}], ImageSize -> 500]**

![](_page_19_Figure_14.jpeg)

**? BaseStyle**

BaseStyleis an optionforformattingandrelatedconstructshatspecifiesthebasestyleto use for them.  $\gg$ 

```
k4 = ParametricPlot[{2 Cos[ϕ], 1 Sin[ϕ]},{ϕ,0,2π},
PlotStyle -> {Hue[0],Thickness[0.01]}];
k1 = Show[k4,AxesLabel -> {"x","y"}, Background -> Yellow,
BaseStyle -> Magenta,
PlotLabel -> Style["Ellipse\n",FontSize -> 16, FontFamily -> Helvetica]]
 -2 -1 1 2 x
                  -1.0
                  -0.50.5
                   1.0
                    y
                  Ellipse
```
Graphics [{Circle[{0, 0}, 1], Disk[{3, 0}, 1]}, BaseStyle  $\rightarrow$  Blue]

![](_page_20_Figure_2.jpeg)

#### **? BaselinePosition**

BaselinePositions an optionthatspecifieswherethebaselineof an object is considered obe for purposes of alignment with surrounding extor other expressions.  $\gg$ 

```
Clear[x, y]
```

```
p1 = {x, Graphics[Circle[], BaselinePosition → Center,
    BaselinePosition → Center, ImageSize → 30], y};
p2 = {x, Graphics[Circle[], BaselinePosition → Top,
    BaselinePosition → Center, ImageSize → 30], y};
p3 = {x, Graphics[Circle[], BaselinePosition → Bottom,
    BaselinePosition → Center, ImageSize → 30], y};
Show[GraphicsRow[{p1, p2, p3}], ImageSize → 450]
```
*x*, , *y x*, , *y*  $\mathfrak{g}_x$  ,  $\mathcal{y}_y$ 

#### **? ClippingStyle**

ClippingStylis an optionforplottingunctionshatspecifieshestyle of whatshouldbe drawnwhencurvesor surfaceswouldextendbeyond the plotrange  $\gg$ 

**SetOptions[Plot, ImageSize → 140];** pp = Table[Plot[Sin[x], {x, -3, 3}, PlotRange -> {-.7, .7}, ClippingStyle  $\rightarrow$  cs], **{cs, {None, Automatic, Red}}]; GraphicsRow[pp, Spacings → {Scaled[0.25], Scaled[1]}]**

![](_page_22_Figure_4.jpeg)

see also option **PlotRangeClipping .**

#### **? ColorFunction**

ColorFunctions an optionforgraphicsfunctionshatspecifiesa functionto applyto determinecolorsof elements.  $\gg$ 

![](_page_23_Figure_3.jpeg)

**? ColorFunctionScaling**

ColorFunctionScalingian optionforgraphicsfunctionshatspecifies whetherargumentssupplied o a colorfunctionshould be scaled to lie between 0 and 1.  $\gg$ pp = Plot[2 Sin[x], {x, -3, 3}, PlotStyle  $\rightarrow$  AbsoluteThickness[3], **ColorFunction → Hue, ColorFunctionScaling → False, ImageSize → 200]**  $\overline{2}$  $\overline{3}$  $-2$  $-1$  $\overline{2}$  $-2$ 

**ColorOutput** has been superseded.

#### **? DataRange**

DataRangeis an optionforfunctionssuchas ListPlotandListDensityPlot thatspecifieswhatrangeof actualcoordinateshedatashouldbe assumed to occupy.  $\gg$ 

The range of the x-coordinates of points given in a list may be modified by **DataRange.** This is shown in an example with a triangular funtion, which is approximated by the first three terms of the corresponding Fourier series:

![](_page_24_Figure_4.jpeg)

![](_page_24_Figure_5.jpeg)

DisplayFunctions an optionforgraphicsandsoundfunctions thatspecifiesa functionto applyto graphicsand soundobjectsbeforereturning hem $\gg$ 

The option **DisplayFunction** had a meaning completly different from that shown below in earlier versions of *Mathematica* (*Mathematica* 5 and earlier versions}.

**ShowGraphics[{Blue, Disk[{0, 0}, 1]}],**  $DisplayFunction \rightarrow (PopupWindow[Button['Click here'])$ , # $]\&$ 

**Clickhere** 

#### **? Epilog**

![](_page_25_Figure_2.jpeg)

pp = Plot[Sin[x], {x, -3, 3},  
Epilog 
$$
\rightarrow
$$
 Map[Line, Table[{{n, 1.1}, {n, -1.1}}, {n, -3, 3}]]]

![](_page_25_Figure_4.jpeg)

#### **? Exclusions**

Exclusionsis an optionthatspecifieswhereto excludein regionsusedby functionslikePlot, Plot3D and NIntegrate $\gg$ 

p1 = Plot3D[Im[Sqrt[(x+Iy)]], {x, -2, 2}, {y, -2, 2}];  $p2 = Plot3D[Im[Sqrt[(x + Ty)]], {x, -2, 2}, {y, -2, 2}, Exclusions \rightarrow None];$ **p3 = Plot3D[Im[Sqrt[x + I y]],**

**{x, -2, 2}, {y, -2, 2}, ExclusionsStyle → Opacity[0.5]]; GraphicsRow[{p1, p2, p3}, Spacings → Scaled[0.4], ImageSize → 550]**

![](_page_26_Figure_5.jpeg)

**? ExclusionsStyle**

ExclusionsStyles an optionto plotting unctions thatspecifieshow to rendersub regions  $\infty$  cluded according to Exclusions.  $\infty$ 

```
p1 = DensityPlot[Tan[x y], {x, -2, 2}, {y, -2, 2}, ColorFunction \rightarrow "Rainbow"];
p2 = DensityPlot[Tan[x y], {x, -2, 2}, {y, -2, 2}, ColorFunction \rightarrow "Rainbow",Exclusions \rightarrow \{ \text{Cos} [x y] = 0 \}];
```
**GraphicsRow[{p1, p2}, Spacings → Scaled[0.4], ImageSize → 500]**

![](_page_26_Figure_10.jpeg)

![](_page_26_Figure_11.jpeg)

#### **? Filling**

![](_page_27_Figure_2.jpeg)

Filling multiple curves:

![](_page_27_Figure_4.jpeg)

![](_page_27_Figure_5.jpeg)

 $p1 = Plot[Table[BesselJ[n, x], {n, 4}], {x, 0, 10}, Filling \rightarrow Axis];$  $p2 = Plot[Evaluate[Table[BesselJ[n, x], {n, 4}]], {x, 0, 12}, Filling \rightarrow Axis];$  $p3 = Plot[Sin[3x] ^2, {x, 0, 3\pi}, Filling \rightarrow Axis, Fillingstype \rightarrow Orange];$ **GraphicsRow[{p1, p2, p3}, Spacings → Scaled[0.4], ImageSize → 500]**

![](_page_27_Figure_7.jpeg)

#### **? FillingStyle**

FillingStyles an optionforListPlotPlot Plot3D  $a$ ndrelatedfunctionshatspecifiesthedefaultstyleof fillingto be used $\Rightarrow$ 

(\* see p3 above \*)

#### **? FormatType**

```
FormatTypes an optionforoutputstreams graphics and functions
    suchas Textthatspecifieshedefaultformattypeto use whenoutputting xpressions \gg
```
**Clear[x, y]**

- **p1 = Graphics[{Circle[], Text[Style[x^2 + y^2 ⩵ 1, 15]]}];**
- **p2 = Graphics[**
- **{Circle[], Text[Style[x^2 + y^2 ⩵ 1, 15]]}, FormatType → StandardForm];**
- **p3 = Graphics[Circle[], Axes → True, AxesLabel → {Cos[θ], Sin[θ]}];**
- **p4 = Graphics[Circle[], Axes → True,**

**AxesLabel → {Cos[θ], Sin[θ]}, FormatType → StandardForm]; GraphicsRow[{p1, p2, p3, p4}, ImageSize → 570]**

![](_page_28_Figure_10.jpeg)

#### **? Frame**

Frameis an optionfor Graphics Grid and other constructs hat specifies whether to include a frame  $\gg$ 

![](_page_29_Figure_3.jpeg)

#### **?FrameLabel**

FrameLabels an optionfor Graphics Manipulate andrelated functions that specifies a belo be placed on the edges of a frame  $\gg$ 

```
FrameLabel -> {xtext, ytext}
FrameLabel -> {xltext, yltext, xutext, yrtext}
```
Edges and labels are counted clockwise starting from the bottom edge.

```
p1 = Plot[ x^2, {x,0,3}, Frame -> True, FrameLabel -> {"x", "x^2"}];
p2 = Plot[ {x^2, Sin[x^3]}, {x,0,3}, Frame -> True,
           FrameLabel -> {"x","x^2","x","Sin[x^3]" }];
GraphicsRow[{p1,p2},ImageSize -> 450]
```
![](_page_29_Figure_9.jpeg)

**p3 = Show[p1, RotateLabel -> False]; p4 = Show[p2, RotateLabel -> False]; GraphicsRow[{p3, p4}, ImageSize -> 450]**

![](_page_29_Figure_11.jpeg)

#### **?FrameStyle**

FrameStyleis an optionforGraphicsGrid and otherconstructs that specifies the stylein which to drawframes.  $\gg$ 

Directives are (cf.  $\S$  6.5.2 and  $\S$  6.5.3): AbsoluteDashing, AbsoluteThickness[], Dashing[], Thickness[]; RGBColor[], CMYKColor[]; Hue[].

Edges are counted clockwise from the bottom edge. In the example below all braces are necessary to get the wanted result shown in the plot below at right.

![](_page_30_Figure_2.jpeg)

**?FrameTicks**

FrameTicksis an optionfor 2D graphicsfunctionshatspecifiestickmarksfortheedgesof a frame $\gg$ 

```
pr = Plot[ Sqrt[x], {x,0,4}, Frame -> True];
GraphicsRow[{p2,pr}, ImageSize -> 400]
p1 = Show[pr, FrameTicks -> None];
p2 = Show[pr, FrameTicks -> {{0,1,2,3,4}, {0,1,2}}];
{\tt p3} = {\tt Plot}[\sf Sin[x], \{x,-2Pi,2Pi\}, Frame \to True, FrameTicks\to{Pi \{-2,-1,0,1,2\},\{-1,0,1\},\{\},\}GraphicsRow[{p1,p2,p3}, ImageSize -> 490]
```
![](_page_30_Figure_6.jpeg)

The length of any tick may be chosen at will; see below the labels  $\lambda$  and  $\mu$ .

```
bp1 = Plot[Sin[x], {x, 0, 10}, Frame → True,
    FrameTicks \rightarrow \{\pi \text{ Range}[0, 6] / 2, \text{ Automatic}, \text{ None}, \text{None}\}\};bp2 = Plot[Sin[x], {x, 0, 10}, Frame → True,
    FrameTicks \rightarrow {{0, {\pi/2, ""}, \pi, {3\pi/2, ""}, {4.5, "\lambda", {0.05, 0.02}}, 2\pi,
         \{5\pi/2, ""\}, 3\pi\}, Automatic, \{(7.6, "µ", \{0.05, 0.01\}]\}, None}];
```
**GraphicsRow[{bp1, bp2}, ImageSize → 400]**

![](_page_30_Figure_10.jpeg)

#### **? FrameTicksStyle**

FrameTicksStylis an optionfor2D graphicsfunctionshatspecifieshowframeticksshouldbe rendered $\gg$ 

```
p1 = Plot[Sin[x], {x, 0, 10}, Frame → True,
   FrameTicks → Automatic, FrameTicksStyle → Directive[Orange, 12]];
p2 = Plot[Cos[x], {x, 0, 10}, Frame → True, FrameTicks → All,
   FrameTicksStyle → {{Black, Blue}, {Red, Green}}];
p3 = Plot[Sin[x], {x, 0, 10}, Frame → True,
   FrameTicksStyle → Directive[Thick, Italic]];
Show[GraphicsRow[{p1, p2, p3}]. ImageSize \rightarrow 550]
```
![](_page_31_Figure_4.jpeg)

#### **?GridLines**

GridLinesis an optionfortwo-dimensionalgraphicsfunctionshatspecifiesgridlines.  $\gg$ 

 $-1.0$ 

 $\mathbf 0$ 

 $\overline{4}$ 

**p1 = Plot[ Sin[x^2], {x,0,4}, Frame -> True, GridLines -> Automatic]; p2 = Show[p1,GridLines -> {{0,Pi/2,Pi},{-.75,-.5,-.25,0,.25,.5,.75}}]; th = Thickness[.0075]; p3 = Plot[1.5 (1 + Sin[x]),{x,0,3},PlotRange → All, GridLines→{{{.5,{Hue[.25],th}},{1.5,{Hue[.5],th}},**  $\{2.5, {\text{flue}[-75]}\}\}\$ ,  $\{\{1.5, {\text{flue}[-3]\}\}\}$ ,  $\{2.5, {\text{flue}[0]\}\}\$ ,  $\{3, {\text{flue}[-9]\}\}\}\$ **Show[GraphicsRow[{p1,p2,p3}], ImageSize -> 550]**  $1.0$  $1.0$  $3.0 0.5$  $0.5$  $2.5$  $0<sub>c</sub>$  $0.0$  $2.0$  $-0.5$  $-0.5$ 

 $\overline{\mathbf{3}}$ 

 $\overline{4}$ 

 $0.5$ 

 $1.0$   $1.5$   $2.0$   $2.5$   $3.0$ 

![](_page_31_Figure_8.jpeg)

 $-1.0$ 

 $\overline{0}$ 

**? GridLinesStyle**

 $\overline{2}$ 

3

GridLinesStylis an optionfor2D graphicsfunctionshatspecifieshowgridlinesshouldbe rendered  $\gg$ 

 $\overline{2}$ 

 $\overline{1}$ 

- **p1 = Plot[Cos[x], {x, 0, 10}, Ticks → {None, Automatic}, GridLines → {{Pi, 2 Pi, 3 Pi}, {-1, -.5, .5, 1}}, GridLinesStyle → Directive[Red, Dashed]];**
- **p2 = Plot[Cos[x], {x, 0, 10}, Ticks → {None, Automatic}, GridLines → {{Pi, 2 Pi, 3 Pi}, {-1, -.5, .5, 1}}, GridLinesStyle → {{Red, Dashed}, {Blue}}];**

**GraphicsRow[{p1, p2}, ImageSize → 450]**

![](_page_32_Figure_4.jpeg)

#### **? ImageMargins**

ImageMarginstein optionthatspecifiestheabsolutemarginsto leavearound theimage displayed or an object  $\gg$ 

Plot  $[\sqrt{sqrt(1 - x^2)}, -sqrt(1 - x^2)}, \sqrt{x}, -1, 1],$  Frame  $\rightarrow$  True, AspectRatio  $\rightarrow 1$ ,  $ImageMargins \rightarrow \{5, 10\}$ 

 $\overline{+}$ 

![](_page_33_Figure_4.jpeg)

There is an error message: "The specified setting for the option GraphicsBoxOption, ImageMargins cannot be used."

One can proceed as follows:

```
p1 = Framed[Graphics[Circle[{0, 0}, 1], ImageSize → 100]];
p2 = Framed [Graphics [Circle [{0, 0}, 1], ImageMargins \rightarrow 20, ImageSize \rightarrow 100]];
p3 = Framed[Graphics[Circle[{0, 0}, 1],
     ImageMargins -> {{5, 20}, {20, 30}}, ImageSize → 100]];
```

```
GraphicsRow[{p1, p2, p3}, ImageSize → 500, PlotRange → All]
```
![](_page_33_Figure_9.jpeg)

However, if the ImageSize is 150 in place of 100, the GraphicsRow is not correct !

#### **? ImageSize**

ImageSize is an option that specifies the overall size of an image to display for an object  $\gg$ 

The option for ImageSize determines the widths of the drawing; it is given in printer's points (1 pt = 0.54 mm).

The default value is 288. In the graphics below **xcm** is the wanted width in cm.

```
p1 =Plot[\text{Sin}[x], \{x, 0, 2\pi\}, \text{ImageSize } \rightarrow 200]pp := Plot[Sin[x], {x, 0, 3 π}, ImageSize → 29 xcm]
xcm = 6; GraphicsRow[{p1, pp}]
```
![](_page_33_Figure_16.jpeg)

#### **? MaxRecursion**

![](_page_34_Picture_206.jpeg)

**SetOptions[Plot, ImageSize → 130];** Table [Plot [Sin [x^2], {x, 0, 10}, PlotPoints  $\rightarrow$  5, MaxRecursion  $\rightarrow$  mr], **{mr, {0, 2, 4, 6}}]**

![](_page_34_Picture_207.jpeg)

#### **? Mesh**

Meshis an optionfor Plot3D Density Plotand other plotting functions that specifies what meshs hould be drawn  $\gg$ 

![](_page_35_Figure_3.jpeg)

#### **? MeshStyle**

MeshStyles an optionfor Plot3D Density Plot and other plotting unctions that specifies the style in which to draw a mesh  $\gg$ 

(\* see preceeding p3 \*)

#### **?PlotLabel**

PlotLabels an optionforgraphicsfunctionshatspecifiesan overall abelfora plot.  $\gg$ 

```
Clear[x]
p1 =
  Plot[Sin[x^2], {x, 1, 3}, AxesLabel -> {"x", "y"}, PlotLabel -> Sin[x^2]];
p2 = Plot[Sin[x^2], {x, 1, 3}, AresLabel -> {'x", "y"}, PlotLabel ->"Graph der Funktion Sin[x^2]\n"];
Show[GraphicsRow[{p1, p2}], ImageSize -> 400]
   y
            sin(x^2)Graph der Funktion Sin[x^2]
```
![](_page_36_Figure_4.jpeg)

The symbol **\n** in the directive of **PlotLabel** induces a line break. An empty line may be used to

shift upwards a headline in collission with other inscriptions as, for example, the label of the ordinate.

#### **?? PlotPoints**

![](_page_37_Figure_2.jpeg)

![](_page_37_Figure_3.jpeg)

![](_page_37_Figure_4.jpeg)

#### **? PlotRange**

PlotRangeis an optionforgraphicsfunctions hat specifies what range of coordinates to include in a plot.  $\gg$ 

```
PlotRange -> ymax
```
PlotRange → ymax

![](_page_38_Picture_462.jpeg)

**p1 = Plot[1/x, {x,-2,2}, PlotRange -> {-5,12}]; p2 = Show[p1, PlotRange -> {{-2,2}, {-10,10}} ]; Show[GraphicsArray[{p1,p2}], ImageSize -> 400]**

![](_page_38_Figure_7.jpeg)

 $p1 = Plot3D[sqrt[3]{1-x^2-y^2}, {x, -2, 2}, {y, -2, 2}, PlotRange \rightarrow All];$  $p2 = Plot3D[Sqrt[1 - x^2 - y^2], {x, -2, 2}, {y, -2, 2}, PlotRange \rightarrow Full];$ **GraphicsRow[{p1, p2}, ImageSize → 450]**

![](_page_38_Figure_9.jpeg)

#### **?? PlotRangeClipping**

PlotRangeClipping an optionforgraphicsfunctionshatspecifieswhethergraphicsobjectsshouldbe clippedat theedge of the regiondefinedby PlotRangeor shouldbe allowed o extend to the actualed geof the image.  $\gg$ 

Attributes[PlotRangeClipping] = {Protected}

```
g1 = Graphics[{GrayLevel[0.85], Disk[{0, 0}, 5]},
   Frame → True, PlotRange → 4, PlotRangeClipping → False];
```

```
g2 = Graphics[{GrayLevel[0.85], Disk[{0, 0}, 5]},
   Frame → True, PlotRange → 4, PlotRangeClipping → True];
```
**GraphicsRow[{g1, g2}, Spacings → {Scaled[1], Scaled[1]}]**

![](_page_39_Figure_2.jpeg)

### **?PlotRegion**

PlotRegionis an optionforgraphicsfunctionshatspecifieswhatregionof the finaldisplayarea a plotshouldfill  $\gg$ 

This option was useful in cases where the drawing fills the alloted region completely and parts of it are destroyed in attempts of increasing or decreasing the size.of the drawing. Click into the picture below to see the effect of this option.

PlotRegion ->  $\{0 \leq x \min, x \max \leq 1\}$ ,  $\{0 \leq x \min, y \max \leq 1\}$ 

 $pr = Plot[$   $Sqrt[x]$ ,  $\{x, 0, 4\}$ ,  $Frame \rightarrow True$ ,  $FrameLabel \rightarrow \{x, Sqrt[x]$ ,  $x, "x^(1/2)"\}$  **PlotRegion -> {{.2,.8},{.2,.8}}, ImageSize -> 300 ]**

![](_page_39_Figure_8.jpeg)

#### **?PlotStyle**

 $-1.0$ 

 $-0.5$ 

PlotStyles an optionforplottingand related functions hat specifies styles in which objects are to be drawn  $\gg$ 

**PlotStyle -> style** specifies that all lines or points are to be generated with the

specified graphics directive, or list of graphics directives. -

PlotStyle -> {{style1}, {style2},...} specifies that successive lines generated should use graphics directives style1, style2, ... . The styles must be included in lists, perhaps of length one. The style i directives are used cyclically.

Styles can be specified using graphics directives such as (cf.§ 6.5.2)

Dashing[], AbsoluteDashing[], Thickness[], AbsoluteThickness[], Thick; RGBColor[], CMYKColor[]; Hue[].

![](_page_40_Figure_8.jpeg)

 $-1.0$ 

#### **? Prolog**

![](_page_41_Figure_2.jpeg)

![](_page_41_Figure_3.jpeg)

#### **? RotateLabel**

RotateLabelis an optionforgraphicsandrelatedfunctions thatspecifieswhetherlabelson vertical frameaxes shouldbe rotated obe vertical.  $\gg$ 

See picture **p3** of **FrameLabel**.

#### **? Style**

Styl $[$ *expr*, *options*] displayswithexpr formatted using the specified optionsettings

Style<sub>expr</sub>, "*style*"] usestheoptionsettingsforthespecifiedstylein the current notebook

Style<sub>expr</sub>, *color*] displaysusingthespecified olor

Style<sub>expr</sub>, Bold displayswithfontsmadebold

Style<sub>expr</sub>, Italiq displayswithfontsmadeitalic

Style(expr, Underline) displays with fontsunderlined

Style expr, Larger displayswithfontsmadelarger

Style(expr, Smaller displayswithfontsmadesmaller

Style[*expr*, *n*] displayswithfontsize*n*.

Style(*expr*, Tiny], Style(*expr*, Smal), etc. displaywithfontsthatare tiny, small, etc.  $\gg$ 

see, for example, Math6-3y.nb 6.5.6

**?Ticks**

![](_page_44_Figure_2.jpeg)

TicksStyles an optionforgraphicsfunctionswhichspecifieshowticksshouldbe rendered $\gg$ 

TicksStyle affects tickswidth (but not their length !) and tick labels

```
p1 = Plot[Sin[x], {x, 0, 10}];
p2 = Plot[Sin[x], {x, 0, 10}, TicksStyle \rightarrow Directive[Orange, 14]];p3 = Plot[Sin[x], {x, 0, 10}, TicksStyle \rightarrow Directive[Thick, Orange, 14]];GraphicsRow<sup>[{p1,p2,p3}, ImageSize \rightarrow 550]</sup>
```
![](_page_44_Figure_6.jpeg)

```
Plot[Cos[x], {x, 0, 10}, TicksStyle \rightarrow {{16, Red}, {12, Blue}}, ImageSize \rightarrow 250]
```
![](_page_45_Figure_2.jpeg)

Individually styled ticks can be used with other styles, and have higher priority:

```
Plot[Sin[x], {x, 0, 10},
 Ticks \rightarrow {{0, {Pi, Pi, 1, Directive[Blue, Thick]}, 2 Pi, 3 Pi}, Automatic},
 AxesStyle → Directive[Gray, Dashed], TicksStyle → Directive[Orange, 12]]
   0 \pi 2\pi 3\pi-1.0-0.50.5
 1.0
```
Frame ticks are not affected by **TicksStyle**, use **FrameTicksStyle** instead:

```
p1 = Graphics[Circle[], Frame → True, FrameTicks → All, TicksStyle → Orange];
p2 = Graphics[Circle[], Frame → True, FrameTicks → All, FrameTicksStyle → Orange];
GraphicsRow[{p1, p2}, ImageSize → 300]
```
![](_page_45_Figure_7.jpeg)

# 6.1.11 Exercises

# 2D Graphics

Not all exercises are obligatory; Obligatory ones have a cross (+) after the number.

- 6.1 Plot the function cos (x) sin (x) for the intervall [-2  $\pi$ , 2  $\pi$ ]. From the plot find approximate values for the roots, from these accurate roots (6 figures). Give a list containing the values of the function for all this roots.
- 6.2 Treat the transcendental equation  $x = tq(x)$  in the following way : Plot the left - hand and right - hand sides of this eq. for - 5  $\pi$  <= x <= 7  $\pi$ . Compute a list containing all roots in the given intervall; compute another list with the values of  $tg(x) - x$ .
- 6.3 + Compute analytically (if possible) and numerically the roots of the equations given below. Plot these in the complex plane. 6.3.1:  $x7 = 1$ . 6.3.2:  $x7 + 3x3 = 1$ . 6.3.3:  $1/2 \times ex = 1$  (Verify that there is only one root within the square  $\{\{1, i\}, \{-1, -i\}\}\$ .)
- 6.4 Plot the cardioid,  $r = 1 + \cos \phi$ , in polar coordinates (r,  $\phi$ ) and in rectangular coordinates.
- 6.5+ Plot the curve  $f(x) = x^4 2x^3 + x^2 + 3x$  in the intevall [-1,1]. The curve shoud be blue in green background; the axes, ticks and the other notations yellow. The heading shoud give the polynomial. The coordinate axes are labelled as  $x$  and  $f(x)$ .
- 6.6 Plot the curve  $9 x^2 12 y x 16 x + 4 y^2 + 8 y 27 = 0$  in two ways.
- 6.7 The period T of a mathematical pendulum is a function of the amplitude (maximum angle)  $\alpha$ . T<sub>0</sub> ist the period for very small amplitudes. The ratio of these periods is given by: T/T<sub>0</sub> = (2/ $\pi$ ) K(k = sin( $\alpha$ /2)). K(k) is the complete elliptical integral of the first kind as a function of the modulus k. Mathematica computes this function as a function of the parameter  $m = k^2$  by the command **EllipticK[m].** This function becomes logarithmically infinite for  $m = 1$ , i.e. for  $\alpha = \pi$ . Plot T/T0 versus  $\alpha$ . The drawing should have a frame and gridlines. The axes should

have labels  $\alpha$  and T/T0. The figure should have the heading: Mathematical Pendulum. The ordinate should extend from 0 to 7.

There should be ticks for every half integer, the integers 1, 2, 3,....7 should be written and horizontal gridlines drawn.

The abscissa should have ticks for every ten degrees, numbers and gridlines are required for every 30 degrees.

- 6.8 Plot both branches of the hyperbola  $y = k1$  k2/x (with  $k1 = 3$ , k2 = 2) for  $-k1 \le x < 0$ ,  $0 \le x \le k1$ . Axes have labels x, y respectively. There are only ticks and corresponding labels for  $\pm k1$  and  $\pm k2$ . The parts of the branches belonging to  $|x| < k1$  should be thicker. The two points ± ( k1, k2) should be marked by thick dots. Heading is: Branch cuts of square root. Prepare the same drawing with red curve for  $|x| < k1$  and yellow curves for  $|x| > k1$ .
- 6.9 Plot the curve

 $V(r) = r^2$  for  $0 \le r \le 1$ ,  $= 1/r$  for  $1 \le r \le 3$ .

Abscissa has label r, ordinate V(r). Continue the two pieces making up V(r) in their complementary ranges (  $1 \le r \le 3$ ,  $0 \le r \le 1$ ) in dashed form.

- 6.10+ Draw a regular pentagon; its edges should be about 1.5 mm thick independent of the size of the drawing. Thin circular arcs should be drawn at the outside form a thin continuation of the preceeding edge to the next edge. These arcs should be labelled by Greek letters  $\alpha$ ,  $\beta$ ,  $\chi$ ,  $\delta$ ,  $\epsilon$ . The corners should be labelled by letters A, B, C, D, E located in the interior.
- 6.11+ Plot the curves x and  $x^2/2$ , both with the AspectRatio = 1 and display them in a row.